# Структура таблицы «БизнесПроцессы» в Mobile SMARTS

Последние изменения: 2024-03-26

В продуктах «Магазин 15» и «Склад 15» реализован функционал для выгрузки таблицы «БизнесПроцессы» из учетной системы или файлов справочников на ТСД.

Выгруженная таблица «БизнесПроцессы» позволяет выбирать на ТСД бизнес-процесс, по которому будет проводиться дальнейшая работа в документе. В документ запишется уникальный ID бизнес-процесса, по которому будет произведена загрузка документа в учетную программу после завершения работы на ТСД.

Процесс настройки выгрузки справочника «БизнесПроцессы» на ТСД и сама выгрузка описаны в статье «Обмен справочниками между 1С и ТСД ».

Ниже приведено описание полей справочника «БизнесПроцессы».

**Таблица «БизнесПроцессы»**

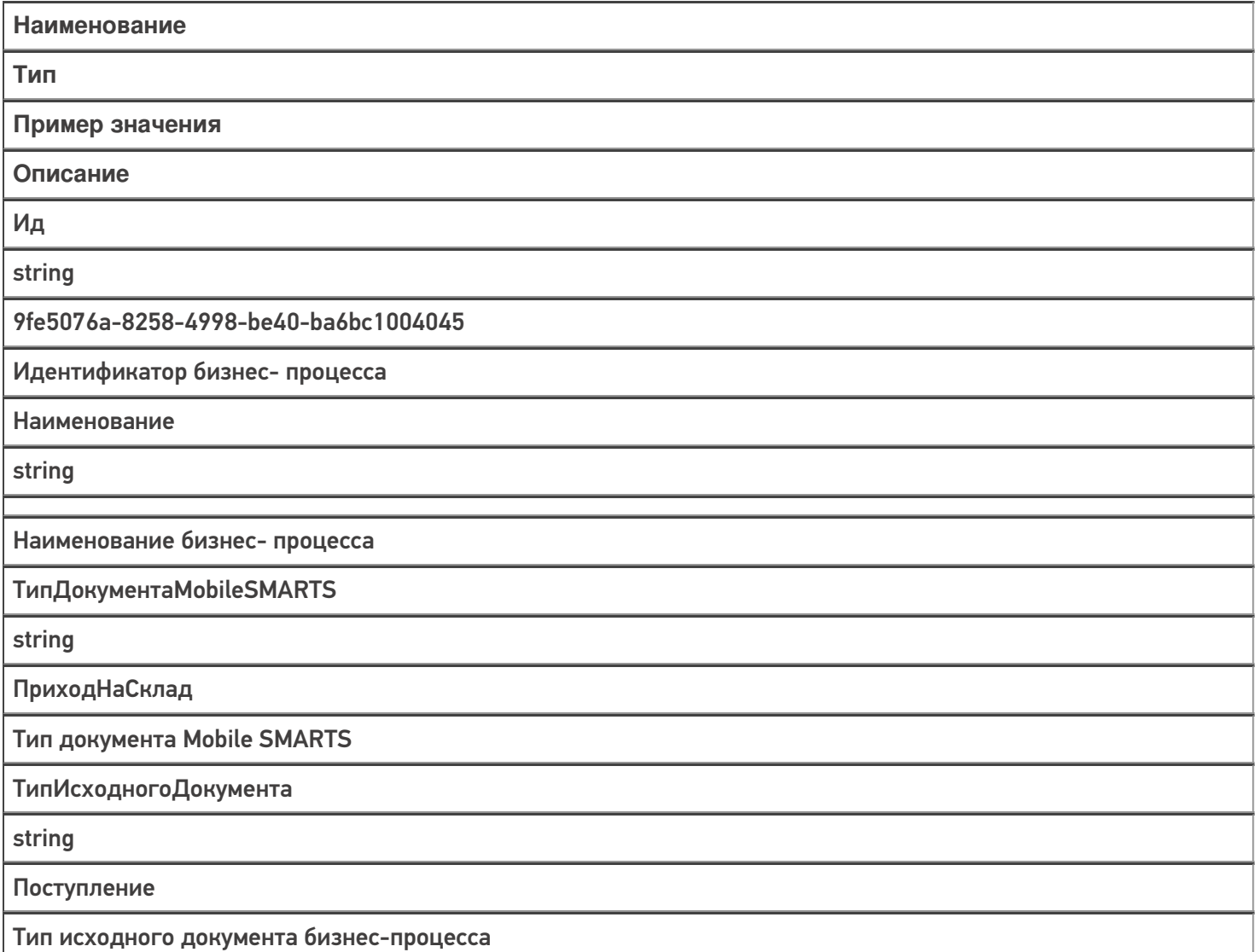

ТипРезультирующегоДокумента

string

ПриобретениеТоваровИУслуг

Тип результирующего документа бизнес процесса

Узел

string

«ИдУзла1», «ИдУзла2»...

ИдУзлов в кавычках через запятую

 $Mara3$ <sub>MH</sub> 15

#### Не нашли что искали?

 $\odot$ 

# Структура таблицы «Цены» в Mobile **SMARTS**

Последние изменения: 2024-03-26

В продуктах «Магазин 15» и «Склад 15» реализован функционал для выгрузки справочника «Цены» из учетной системы или файлов справочников на ТСД.

Таблица цен предназначена для того, чтобы видеть цены на ТСД в операции «Просмотр справочников» по всем имеющимся в учетной программе видам цен, а также для того, чтобы обозначить основной вид цен, по которому будет происходить работа на ТСД (в первую очередь для документа переоценки). «ВидЦеныВнутр» — определяет основной тип цены.

Процесс настройки выгрузки справочника «Цены» на ТСД и сама выгрузка подробно описаны в статье «Выгрузка справочников цен и остатков на устройство».

Процесс XLS/CSV обмена подробно описан в статье «XLS/CSV обмен справочниками в платформе Mobile SMARTS».

Ниже приведено описание полей справочника «Цены».

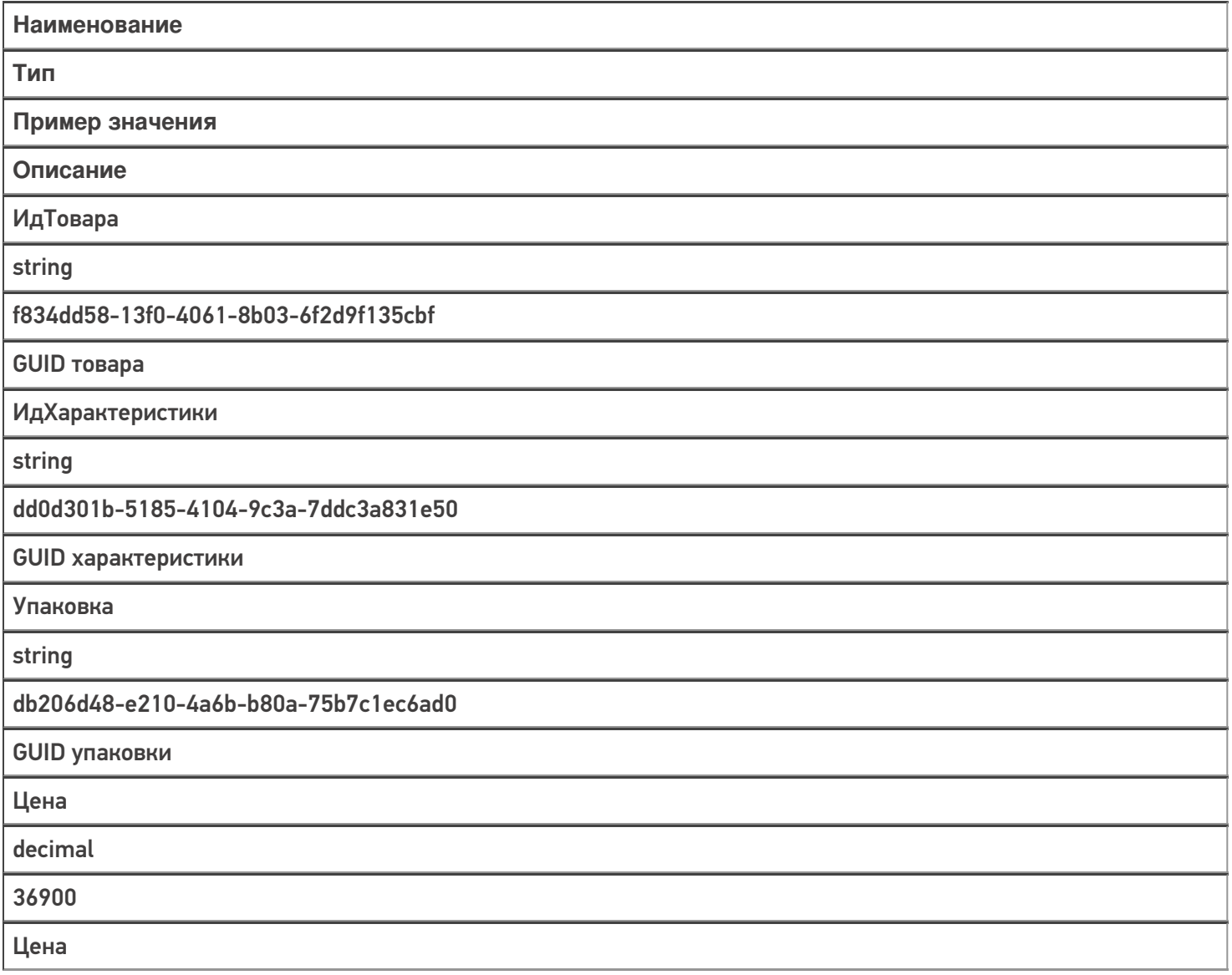

ВидЦены

string

Розничная

Розничная (1) или Цена закупки (0)

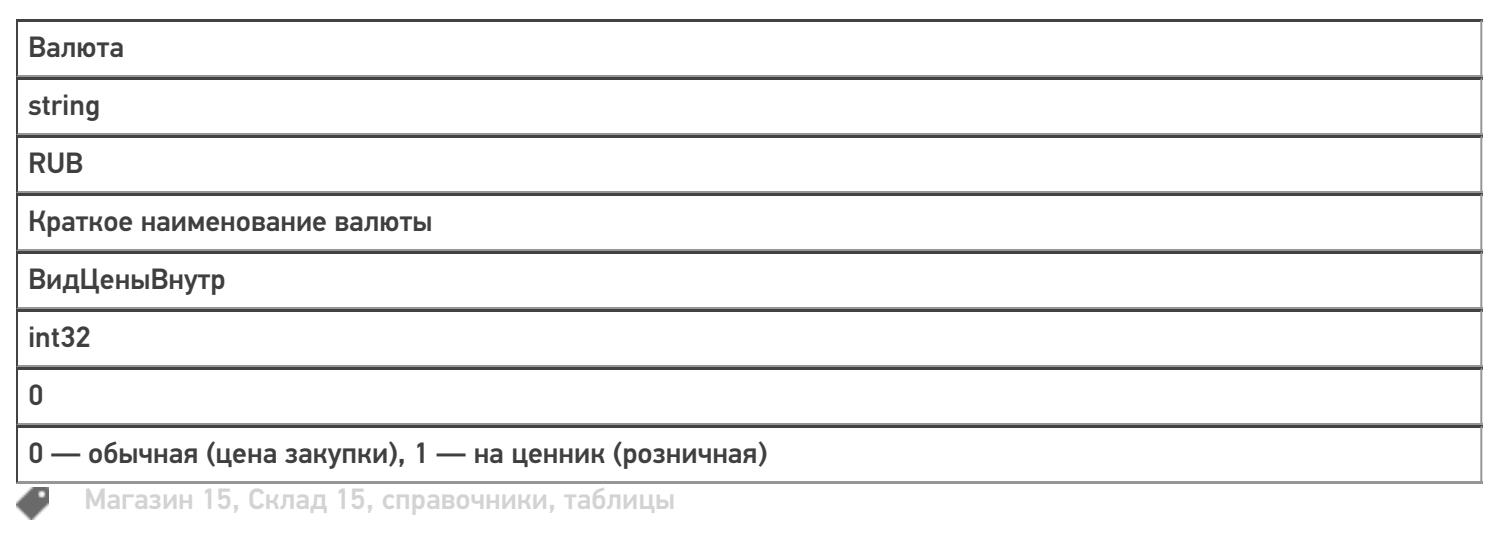

### Не нашли что искали?

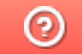

### Структура таблицы «ДопРеквизиты» в **Mobile SMARTS**

Последние изменения: 2024-03-26

В продуктах «Магазин 15», «Магазин 15 Прайсчекер» и «Склад 15» реализован функционал для выгрузки справочника «ДопРеквизиты» из учетной системы или файлов справочников на ТСД.

Таблица «ДопРеквизиты» предназначена для выгрузки на ТСД дополнительных реквизитов карточки товаров, которые могут потребоваться для печати этикеток и ценников, либо отображения информации на экране микрокиоска.

Процесс настройки выгрузки справочника «ДопРеквизиты» на ТСД и сама выгрузка описаны в статье «Обмен справочниками между 1С и ТСД ».

Процесс XLS/CSV обмена подробно описан в статье «XLS/CSV обмен справочниками в платформе Mobile SMARTS».

Ниже приведено описание полей справочника «ДопРеквизиты».

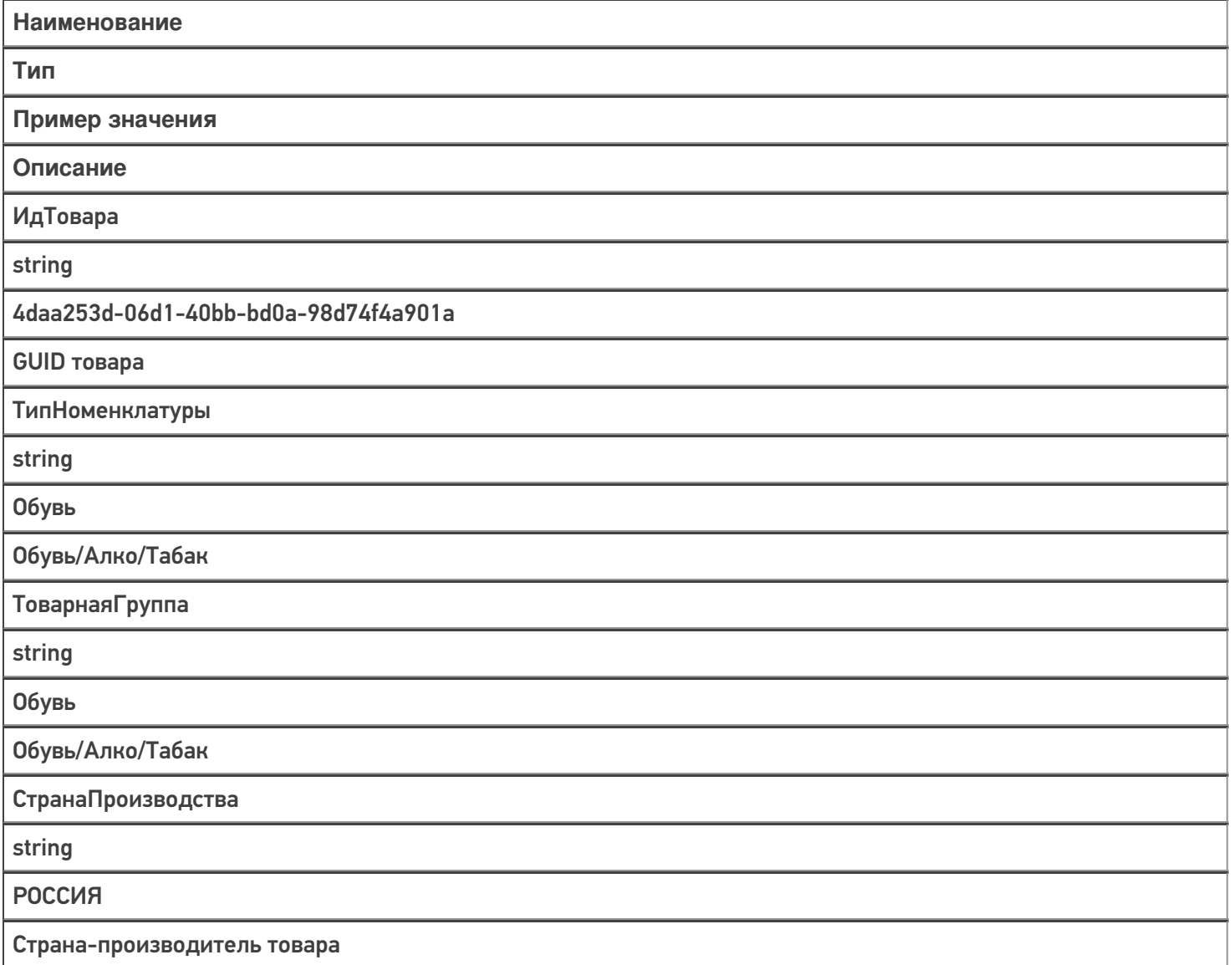

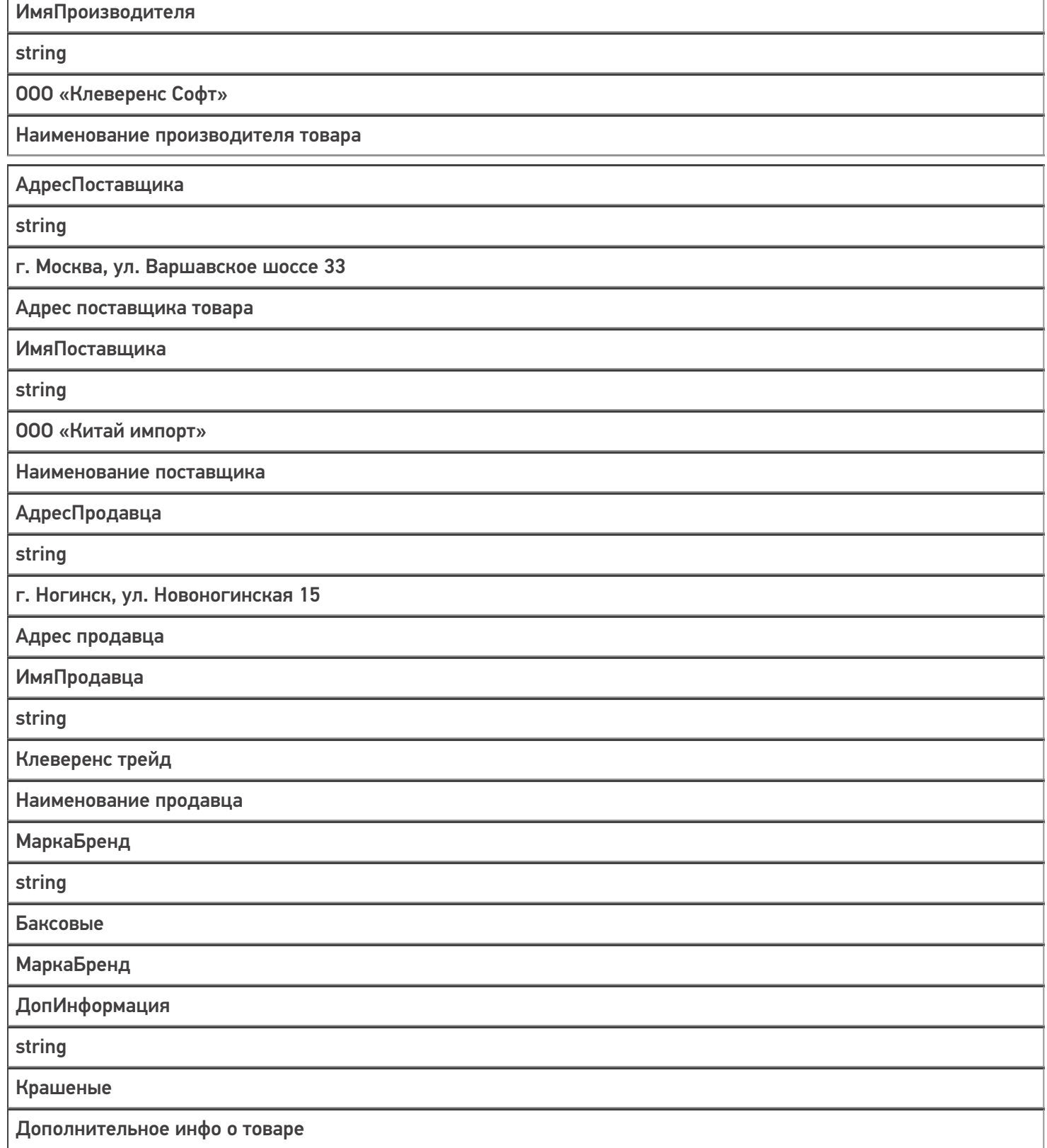

Магазин 15, Склад 15, справочники, таблицы

#### Не нашли что искали?

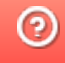

o

# Структура таблицы «Характеристики» в Mobile SMARTS

Последние изменения: 2024-03-26

В продуктах «Магазин 15» и «Склад 15» реализован функционал для выгрузки таблицы «Характеристики» из учетной системы или файлов справочников на ТСД.

Таблица характеристик используется для ручного добавления характеристики, если она не была определена для товара, у которого ведется учет по характеристикам (при сканировании товара или выборе его вручную)

Процесс настройки выгрузки справочника «Характеристики» на ТСД и сама выгрузка подробно описаны в статье «Выгрузка таблицы характеристик на устройство».

Процесс XLS/CSV обмена подробно описан в статье «XLS/CSV обмен справочниками в платформе Mobile SMARTS».

Ниже приведено описание полей справочника «Характеристики».

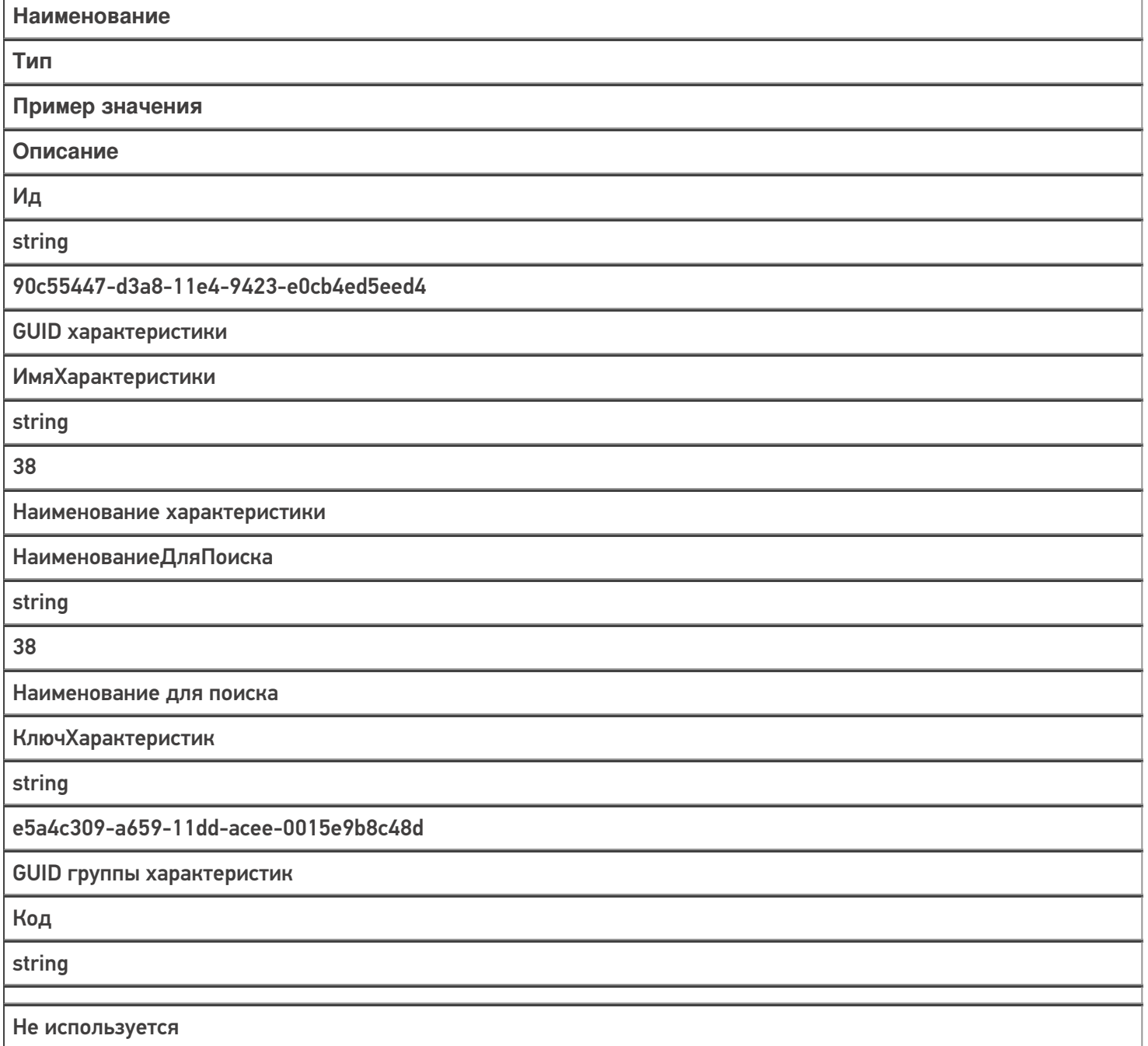

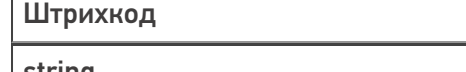

string

Не используется

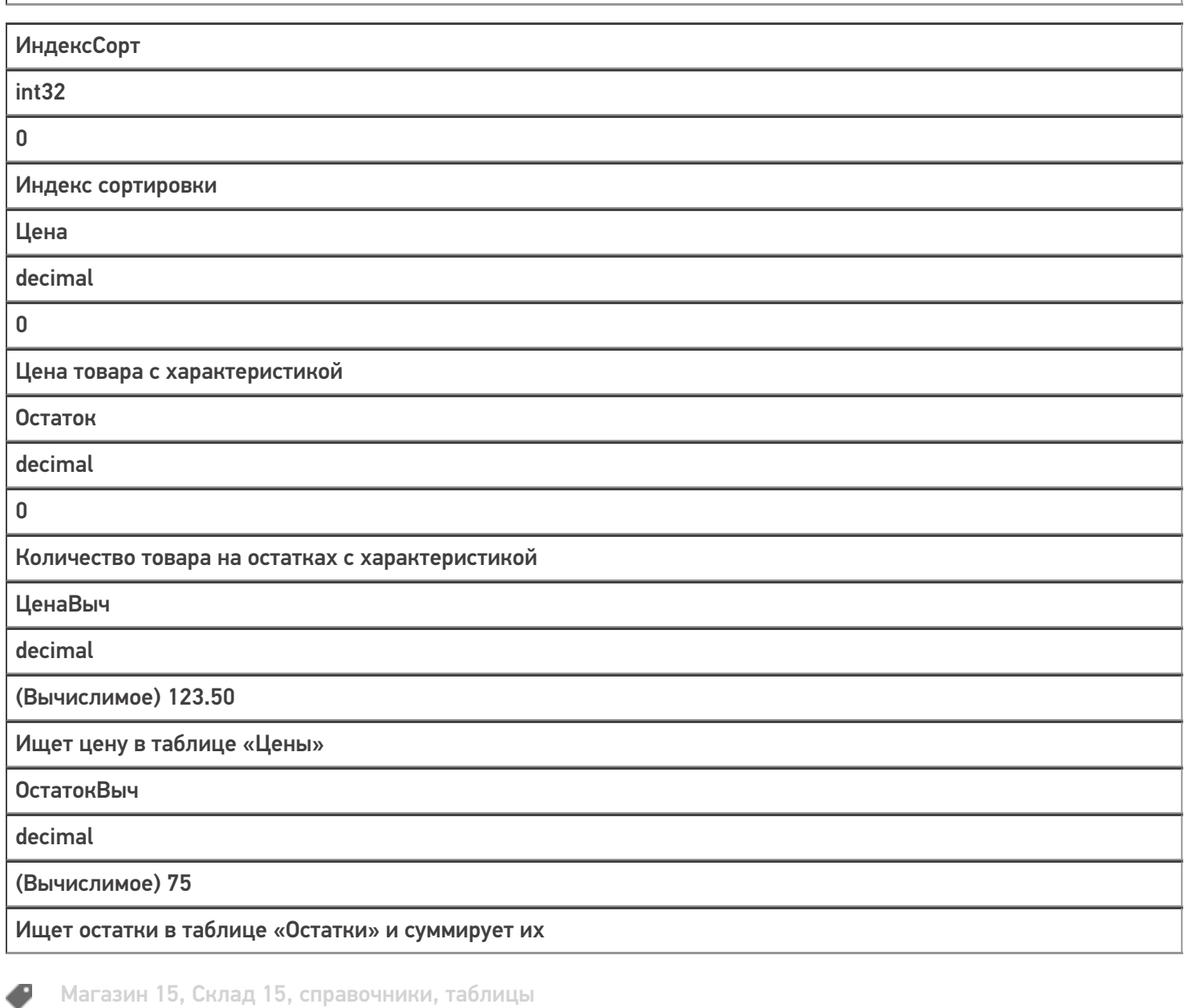

#### Не нашли что искали?

# Структура таблицы «Контрагенты» в Mobile **SMARTS**

Последние изменения: 2024-03-26

В продуктах «Магазин 15» и «Склад 15» реализован функционал для выгрузки таблицы «Контрагенты» из учетной системы или файлов справочников на ТСД.

Выгруженная таблица «Контрагенты» позволяет выбрать контрагента при работе с документом на ТСД.

Процесс настройки выгрузки справочника «Контрагенты» на ТСД и сама выгрузка подробно описаны в статье «Выгрузка справочника контрагентов на устройство».

Процесс XLS/CSV обмена подробно описан в статье «XLS/CSV обмен справочниками в платформе Mobile SMARTS».

Ниже приведено описание полей справочника «Контрагенты»

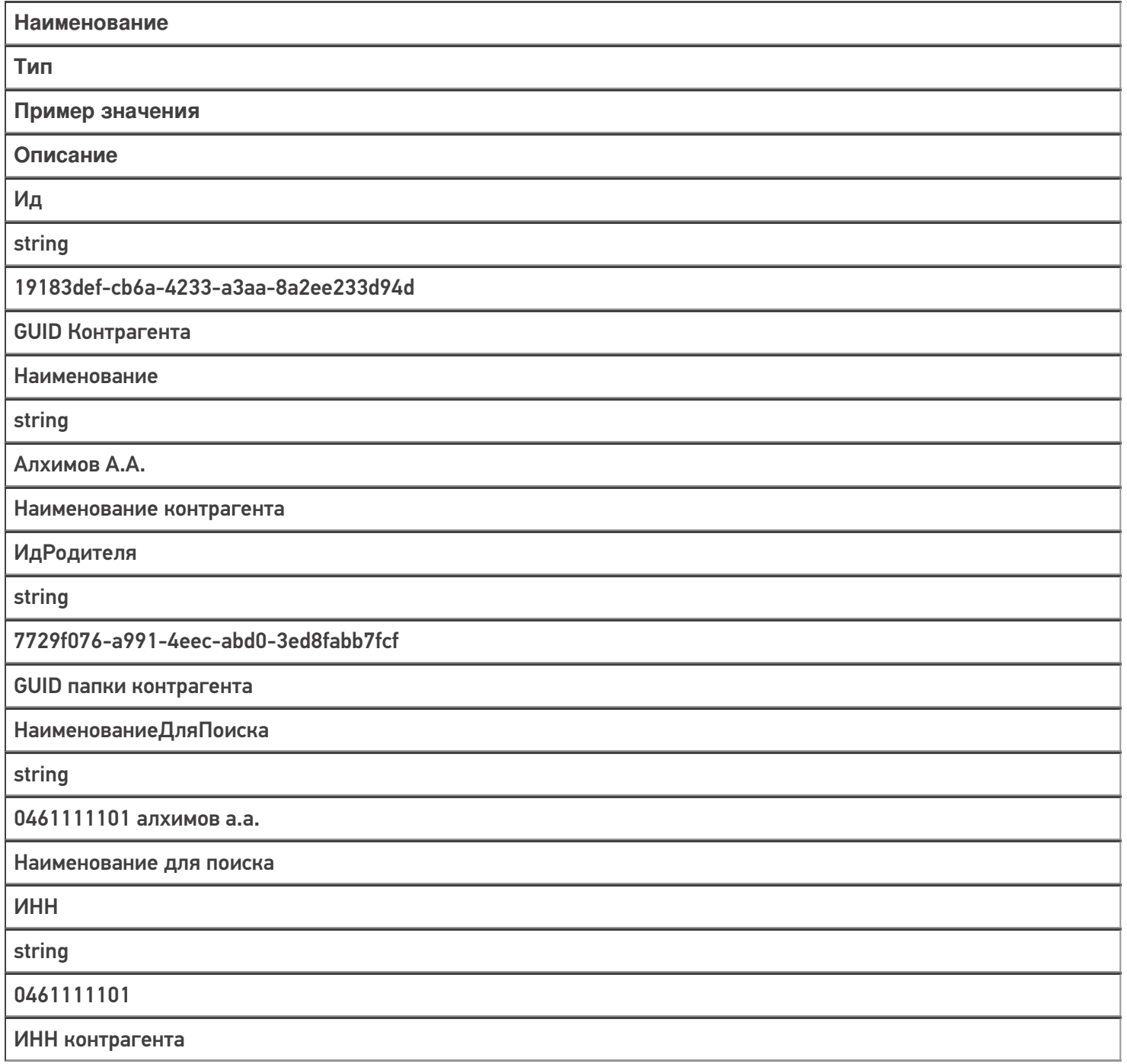

Код

string

PT-000035

Код контрагента в учетной системе

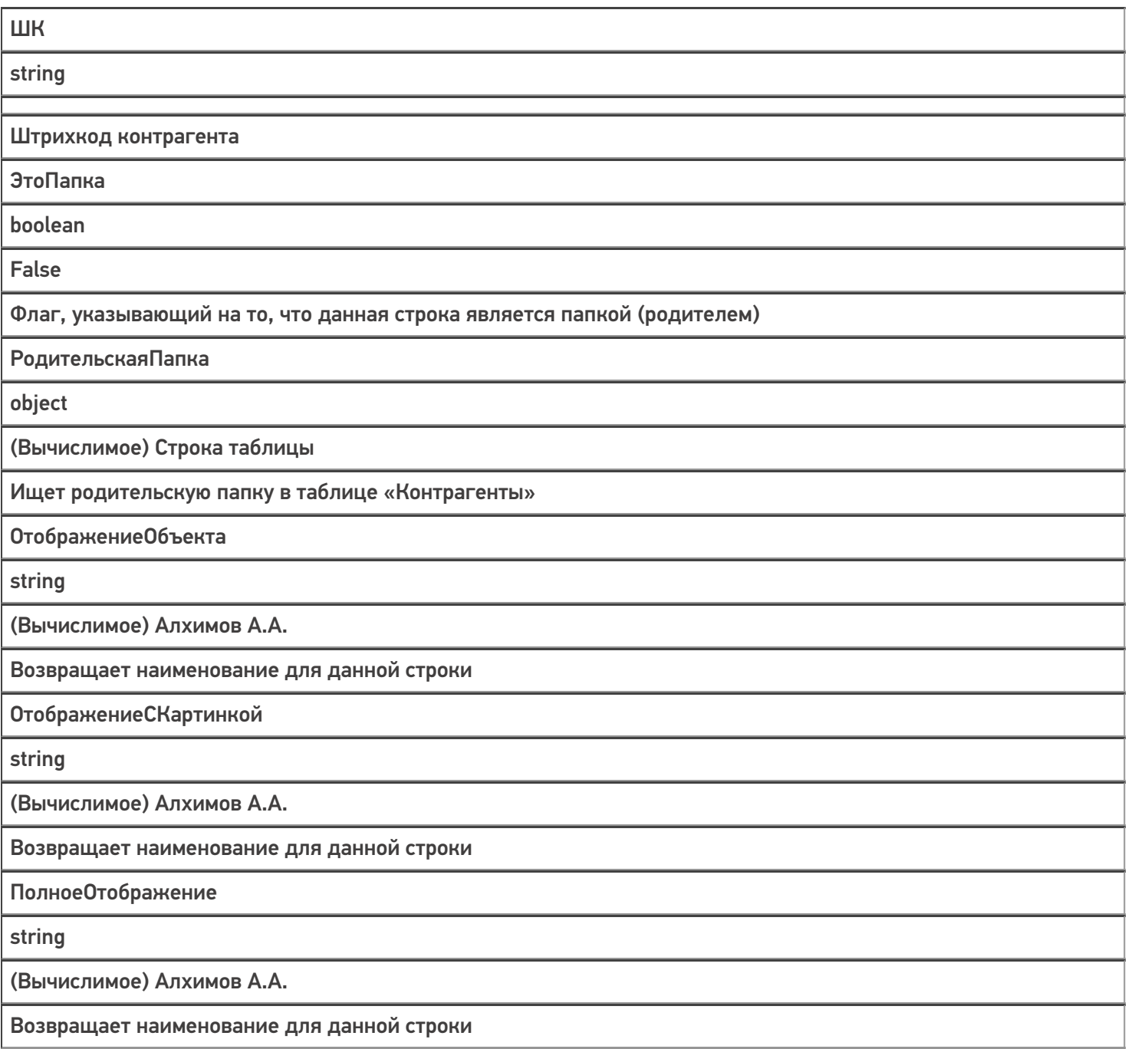

Магазин 15, Склад 15, справочники, таблицы

### Не нашли что искали?

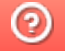

€

## Структура таблицы «Марки с ошибками» в Mobile SMARTS

Последние изменения: 2024-03-26

В «Складе 15» реализован функционал для выгрузки таблицы «Марки с ошибками» из учетной системы или файлов справочников на ТСД.

Таблица «Марки с ошибками» предназначена для работы с неправильно сформированными кодами маркировками. Благодаря этой таблице можно вести статистику неверных КМ, для того, чтобы затем предъявить их поставщику или же восстановить ошибочный КМ с верными данными (например, неправильно распечатанный).

Процесс XLS/CSV обмена таблицами подробно описан в статье «XLS/CSV обмен справочниками в платформе Mobile SMARTS».

Ниже приведено описание полей справочника «Марки с ошибками».

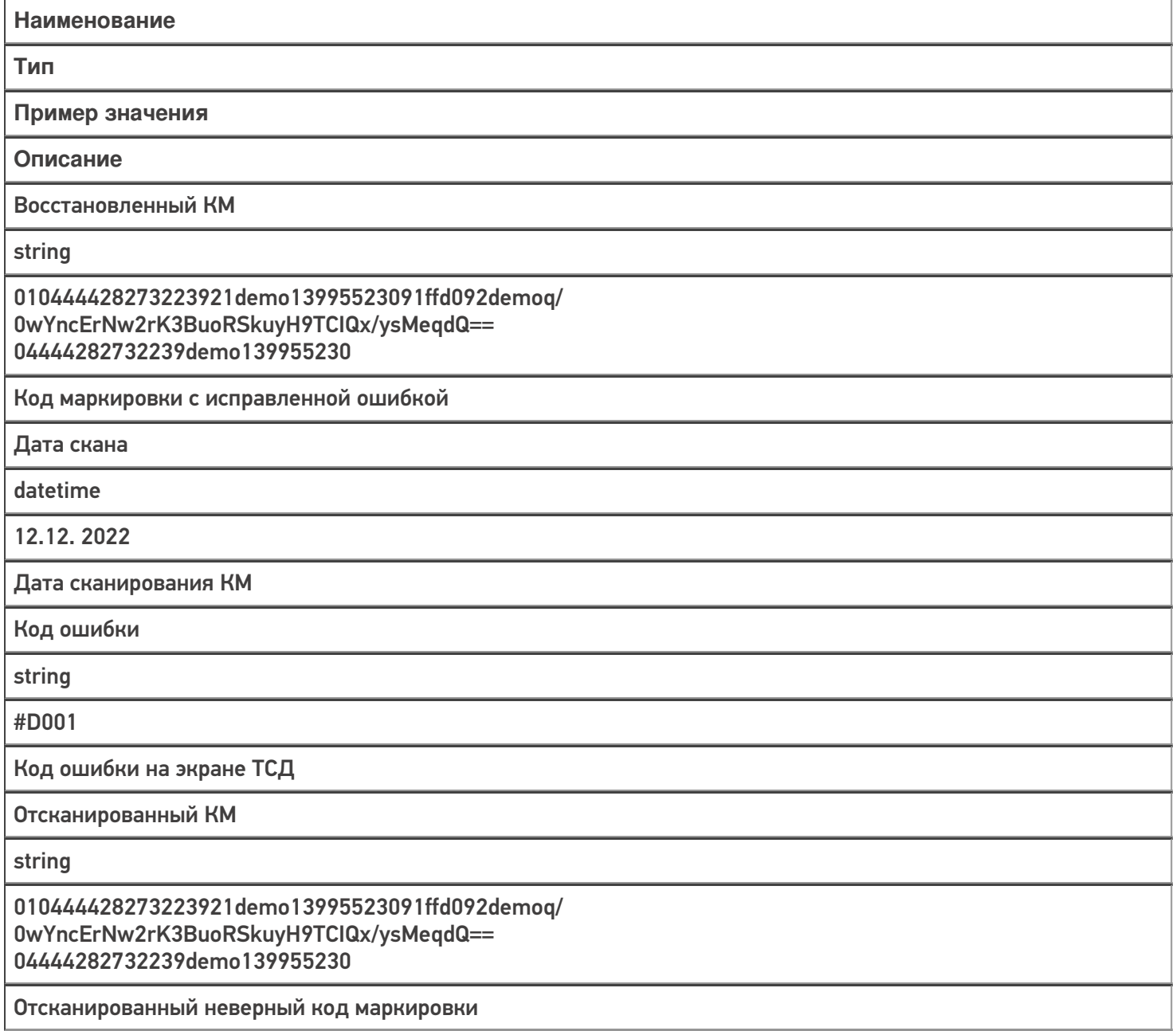

Текст ошибки

string

 $\odot$ 

Отсутствует лидирующий спецсимвол FNC1

Текст на экране ТСД, соответствующий коду ошибки

#### Не нашли что искали?

# Структура таблицы «Серии» в Mobile **SMARTS**

Последние изменения: 2024-03-26

В продуктах «Магазин 15» и «Склад 15» реализован функционал для выгрузки таблицы «Серии» из учетной системы или файлов справочников на ТСД.

Таблица «Серии» предназначена для работы с выгруженными сериями на ТСД, позволяет выполнять просмотр и выбор серий для отсканированного товара, у которого ведется учет серий.

Процесс настройки выгрузки справочника «Серии» на ТСД и сама выгрузка и подробно описаны в статье «Выгрузка справочника серий на устройство».

Процесс XLS/CSV обмена подробно описан в статье «XLS/CSV обмен справочниками в платформе Mobile SMARTS».

Ниже приведено описание полей справочника «Серии».

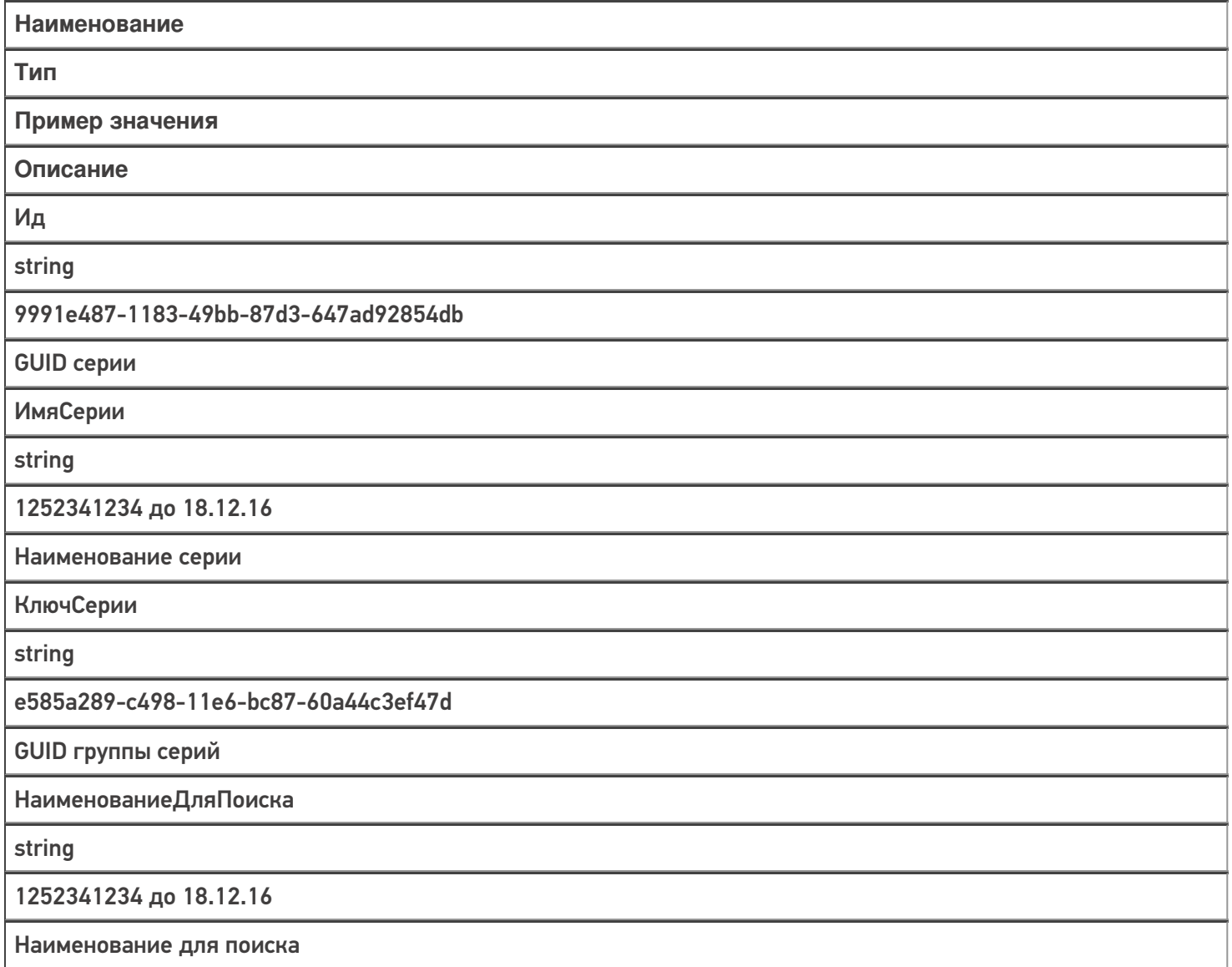

ДатаСерии

datetime

18.12.2016

Дата заведения серии

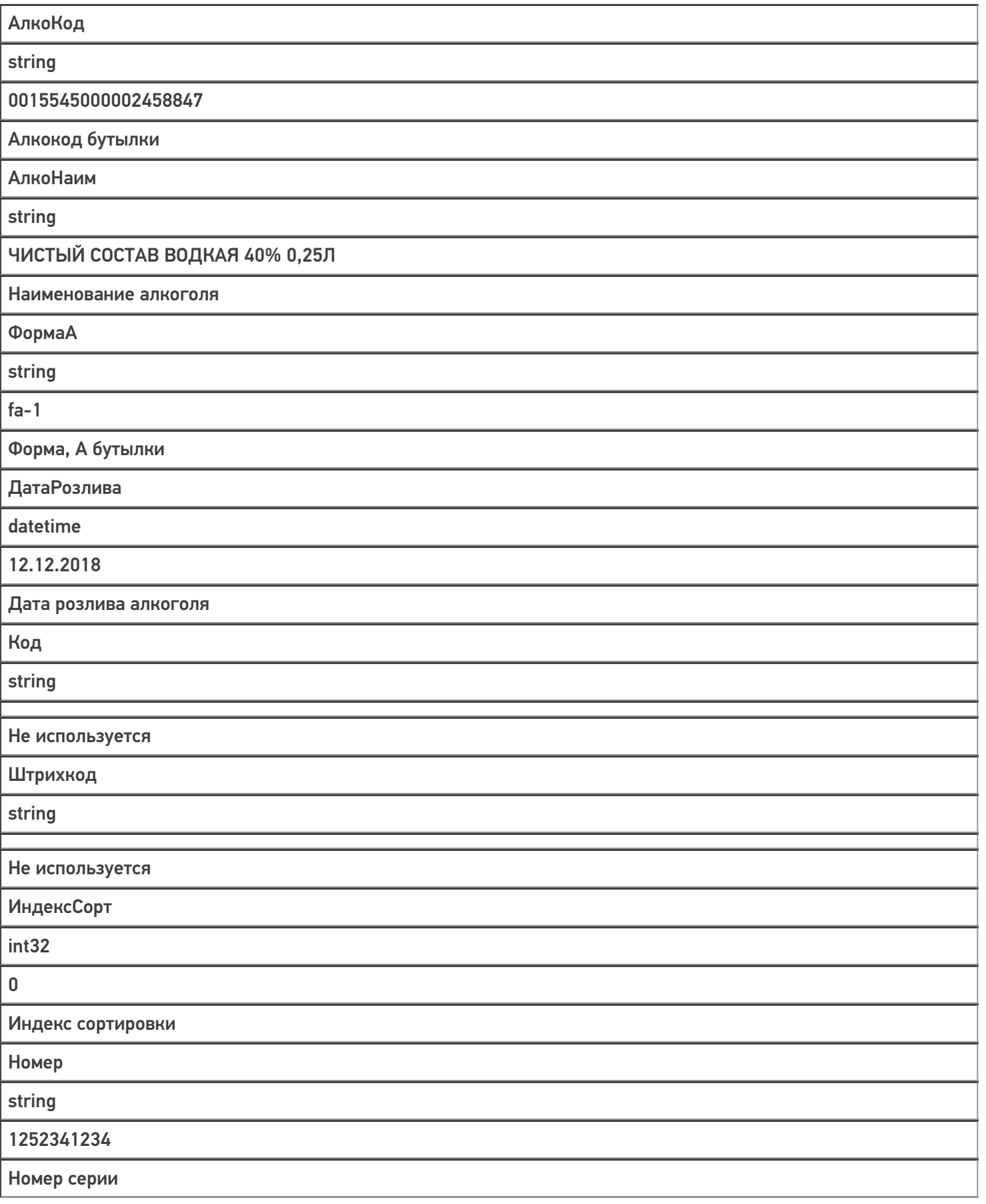

Дополнительно

string

Крепкий алкоголь

Дополнительная информация

Магазин 15, Склад 15, справочники, таблицы €

#### Не нашли что искали?

### Структура таблицы «Склады» в Mobile **SMARTS**

Последние изменения: 2024-03-26

В продуктах «Магазин 15» и «Склад 15» реализован функционал для выгрузки таблицы «Склады» из учетной системы или файлов справочников на ТСД.

Выгруженная таблица «Склады» позволяет выбрать склад при работе с документом на ТСД.

Процесс настройки выгрузки справочника «Склады» на ТСД и сама выгрузка и подробно описаны в статье «Выгрузка справочника складов на устройство».

Процесс XLS/CSV обмена подробно описан в статье «XLS/CSV обмен справочниками в платформе Mobile SMARTS».

Ниже приведено описание полей справочника «Склады».

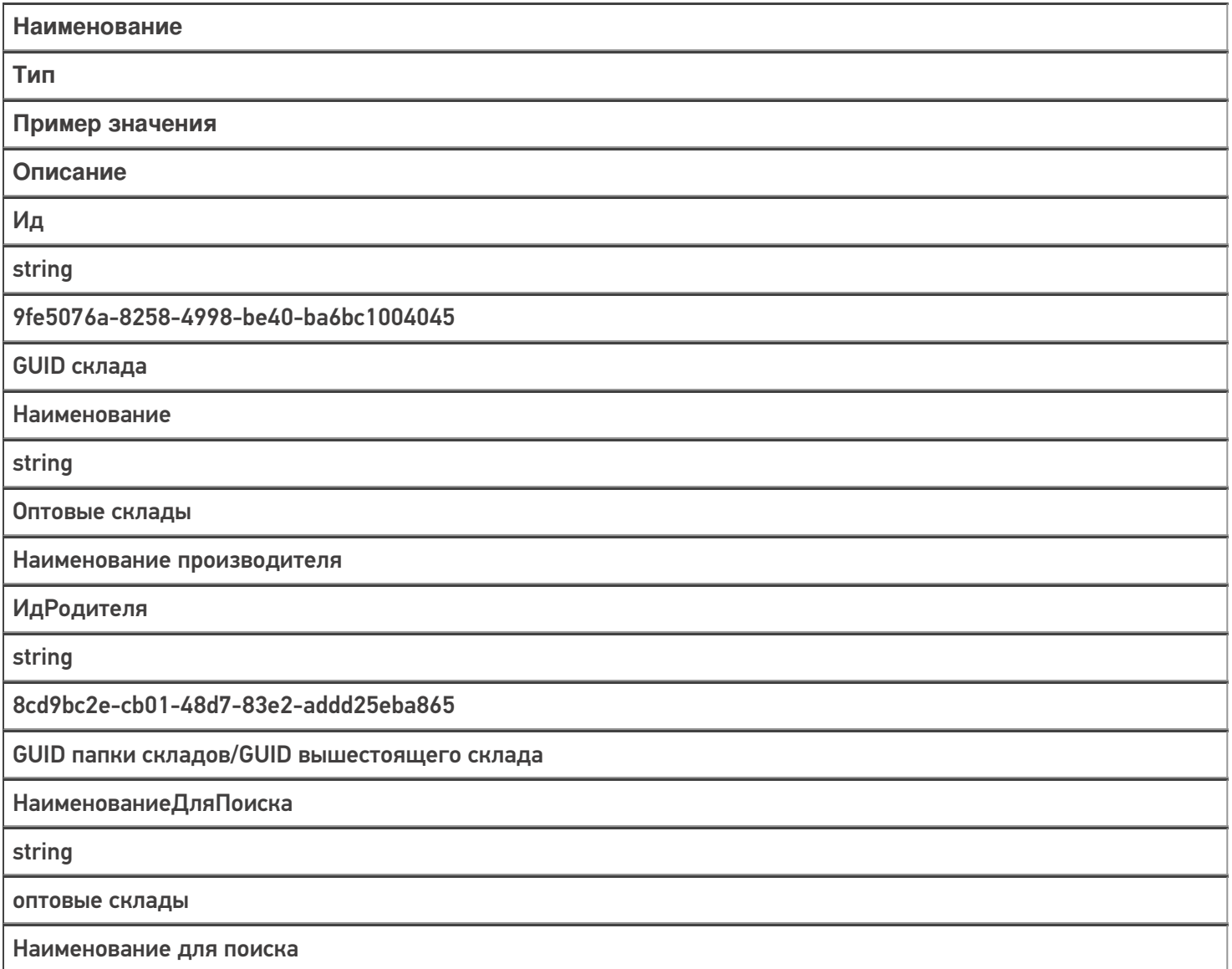

Код

string

РТ-000001

Код склада в учетной системе

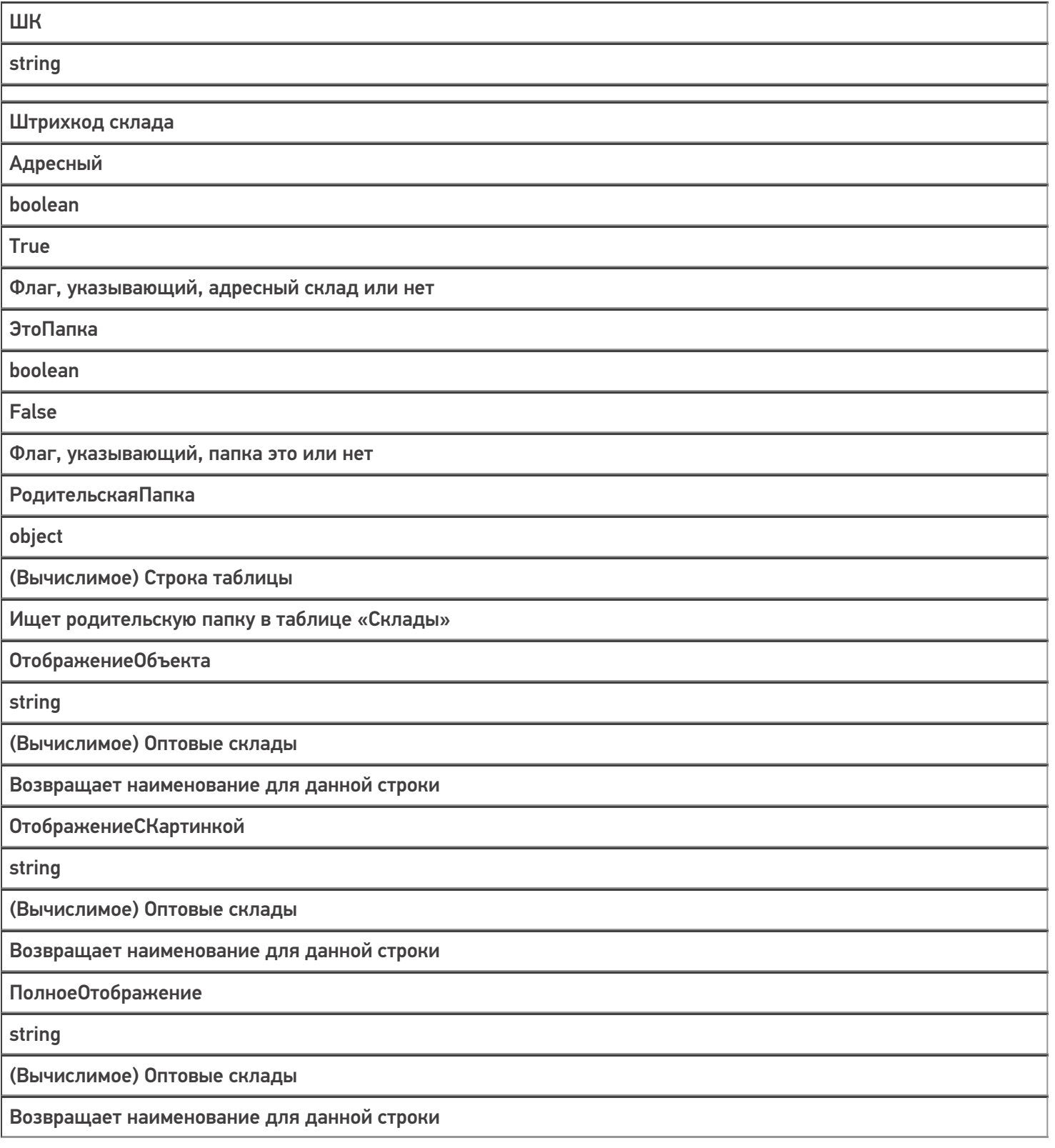

Магазин 15, Склад 15, справочники, таблицы

ŋ

### Не нашли что искали?

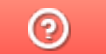

# Структура таблицы «Транспортные упаковки» в Mobile SMARTS

Последние изменения: 2024-03-26

В продукте «Склад 15» реализован функционал для выгрузки таблицы «Транспортные упаковки» из учетной системы или файлов справочников на ТСД.

Выгруженная таблица «Транспортные упаковки» позволяет выбрать упаковку (коробку, палету) при работе с документом на ТСД.

Процесс настройки выгрузки справочника «Транспортные упаковки» на ТСД и сама выгрузка и подробно описаны в статье «Обмен справочниками между 1С и ТСД».

Процесс XLS/CSV обмена подробно описан в статье «XLS/CSV обмен справочниками в платформе Mobile SMARTS».

Ниже приведено описание полей справочника «Транспортные упаковки».

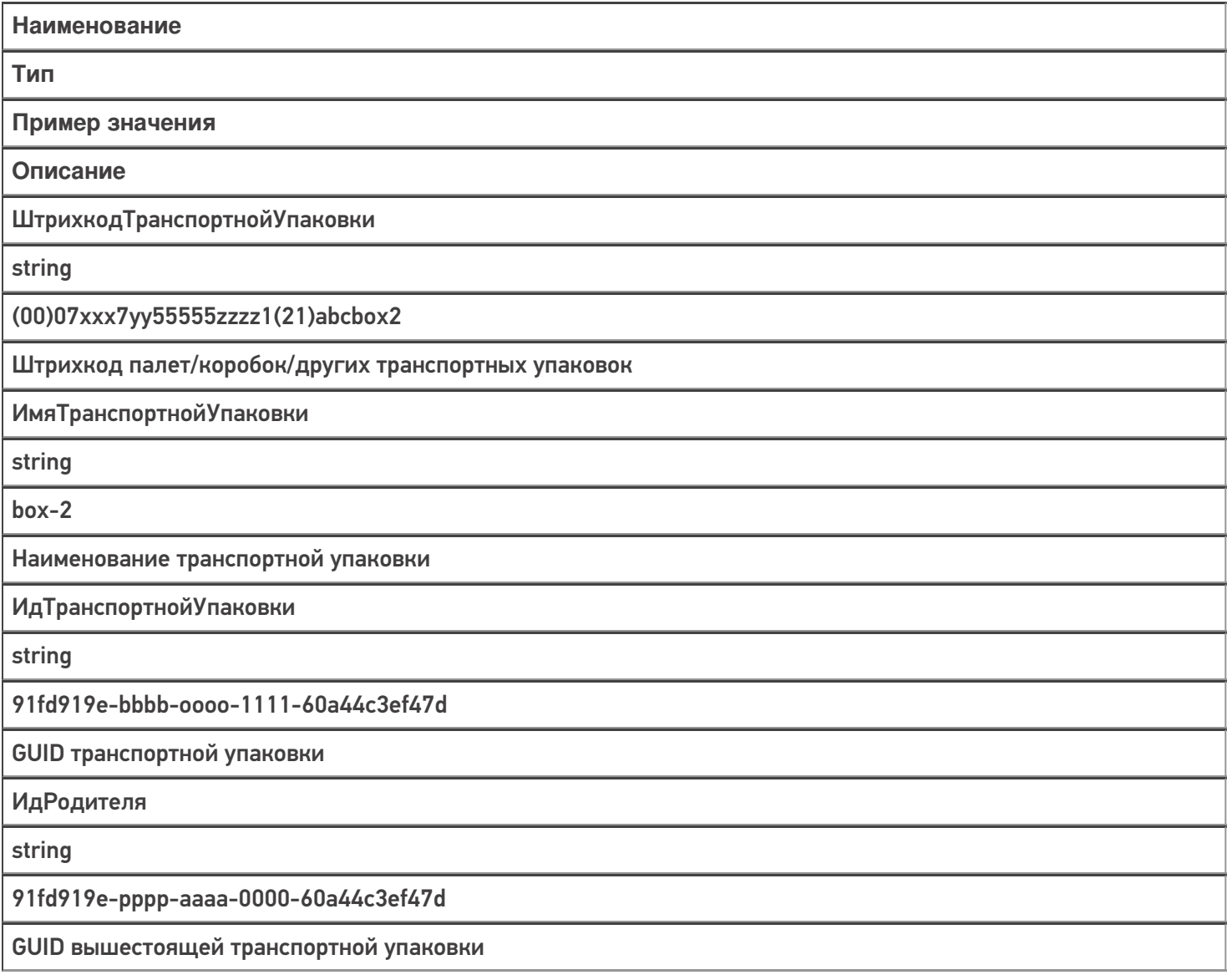

### Не нашли что искали?

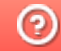

# Структура таблицы «Узлы» в Mobile **SMARTS**

Последние изменения: 2024-03-26

В продукте «Склад 15» реализован функционал для выгрузки таблицы «Узлы» из учетной системы или файлов справочников на ТСД.

Выгруженная таблица «Узлы» позволяет выбрать торговый объект при работе с документом на ТСД.

Процесс настройки выгрузки справочника «Узлы» на ТСД и сама выгрузка и подробно описаны в статье «Обмен справочниками между 1С и ТСД».

Процесс XLS/CSV обмена подробно описан в статье «XLS/CSV обмен справочниками в платформе Mobile SMARTS».

Ниже приведено описание полей справочника «Узлы».

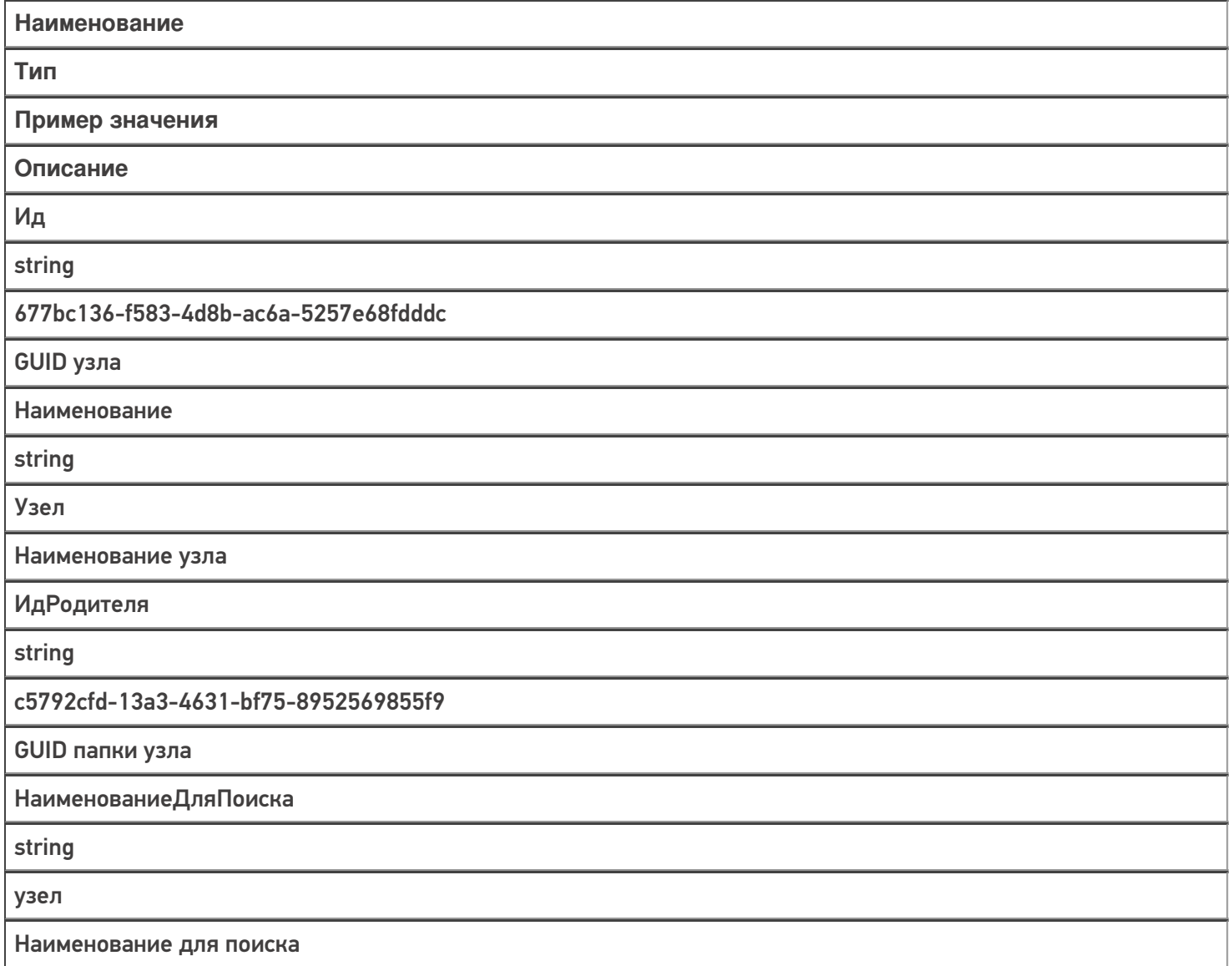

Код

string

УЗ-000001

Код узла в учетной системе

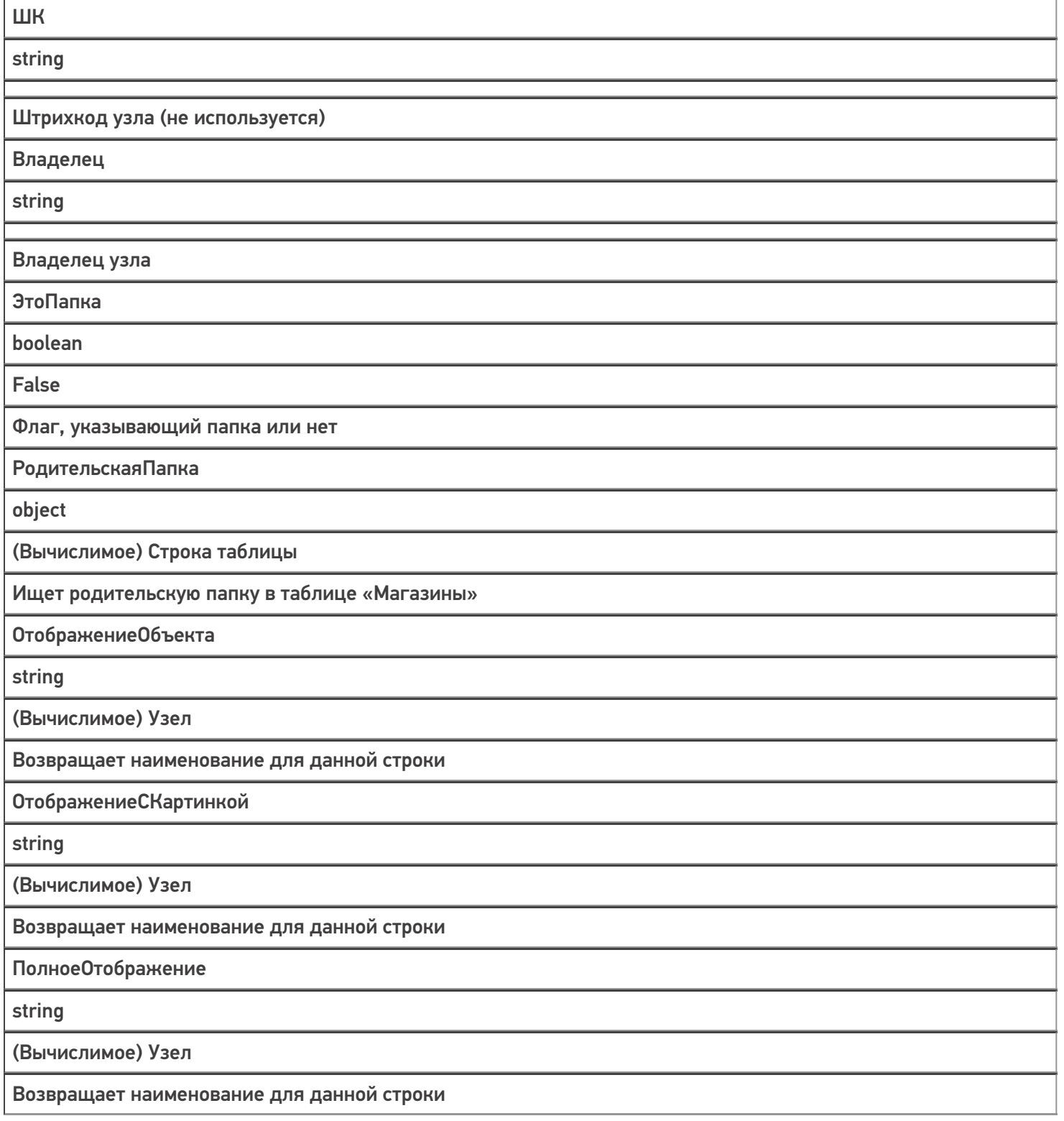

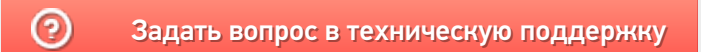

# Структура таблицы «КИЗ» в Mobile SMARTS

Последние изменения: 2024-03-26

В продукте «Магазин 15» реализован функционал для выгрузки таблицы «КИЗ» из учетной системы или файлов справочников на ТСД.

Таблица «КИЗ» предназначена, для работы с КИЗами на ТСД, позволяет сканировать штрихкоды КИЗов, для приемки, подбора или сверки товара, у которого ведется учет по КИЗам.

Процесс настройки выгрузки справочника «КИЗ» на ТСД и сама выгрузка и подробно описаны в статье «Выгрузка справочников на ТСД».

Процесс XLS/CSV обмена подробно описан в статье «XLS/CSV обмен справочниками в платформе Mobile SMARTS».

Ниже приведено описание полей справочника «КИЗ».

**Таблица «КИЗ»**

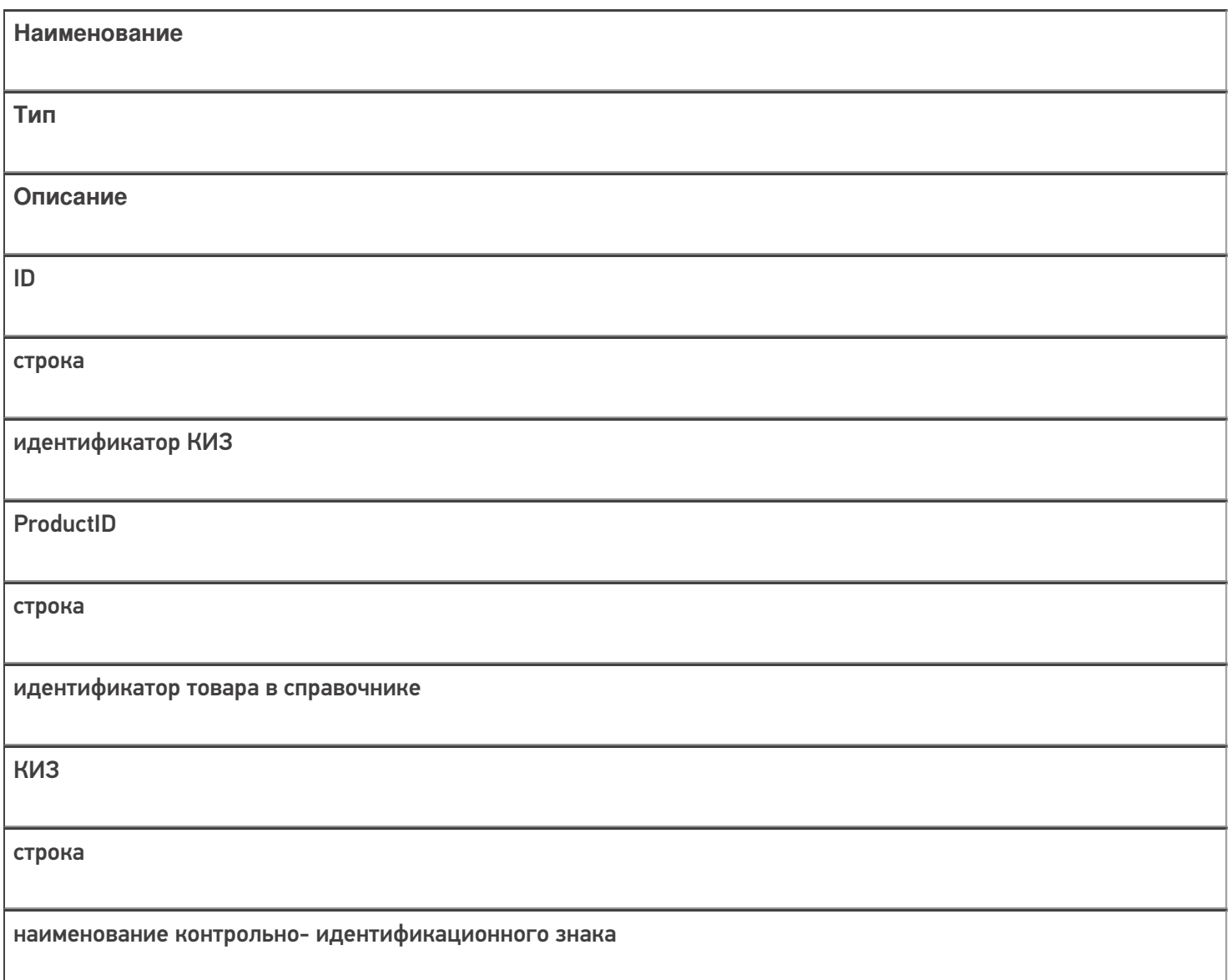

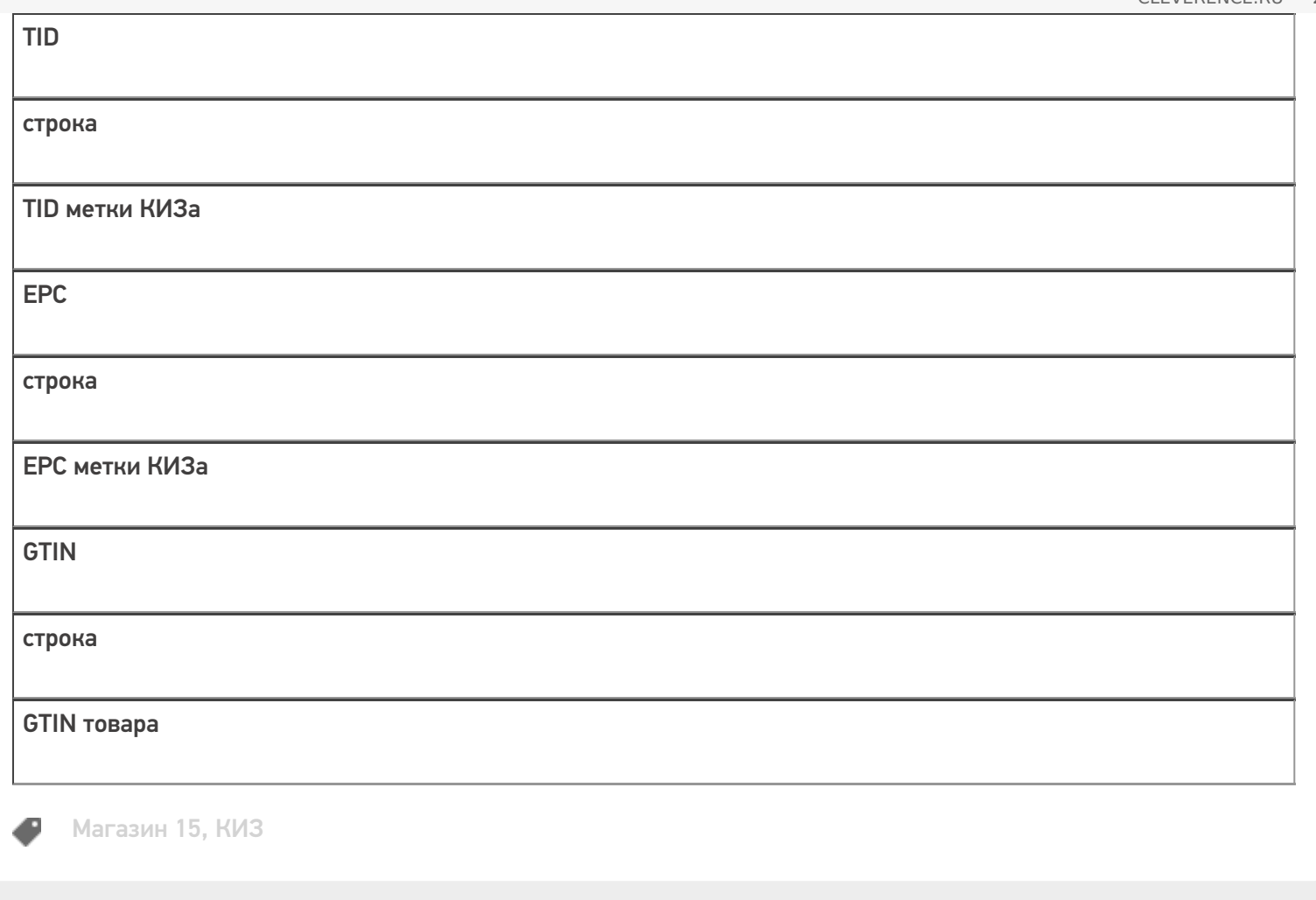

### Не нашли что искали?

 $\odot$